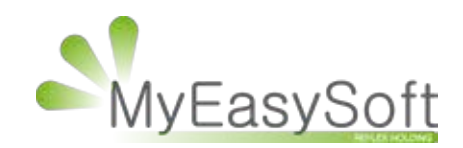

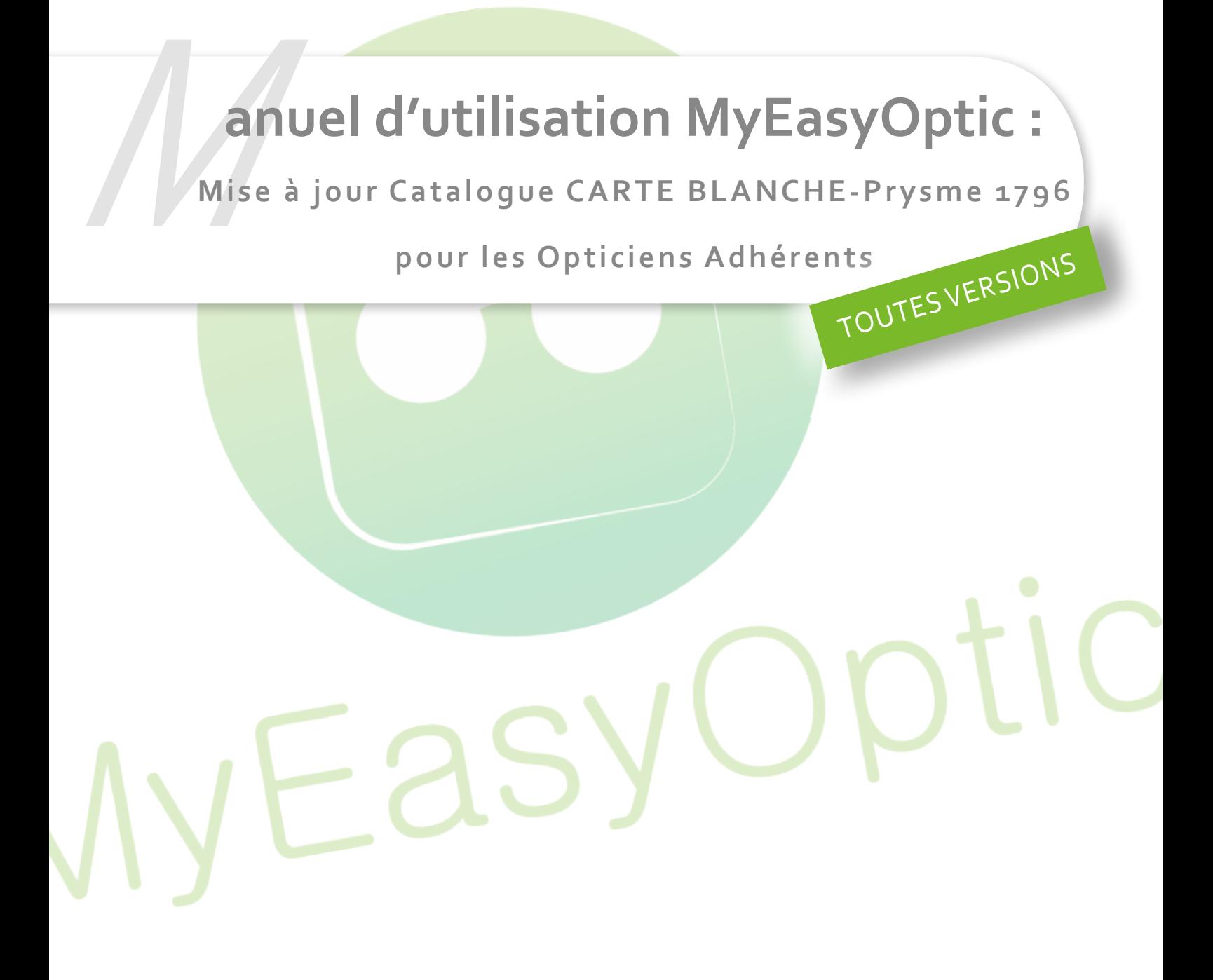

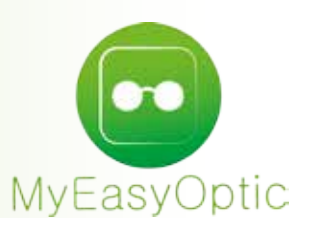

## **Manuel d'utilisation MyEasyOptic : Mise à jour Catalogue CARTE BLANCHE-Prysme 1796 pour les Opticiens Adhérents**

## **Cette documentation s'adresse à tous les opticiens adhérents de Carte Blanche – Prysme.**

## Le catalogue monture Carte Blanche est disponible sous le code fournisseur **CBP.**

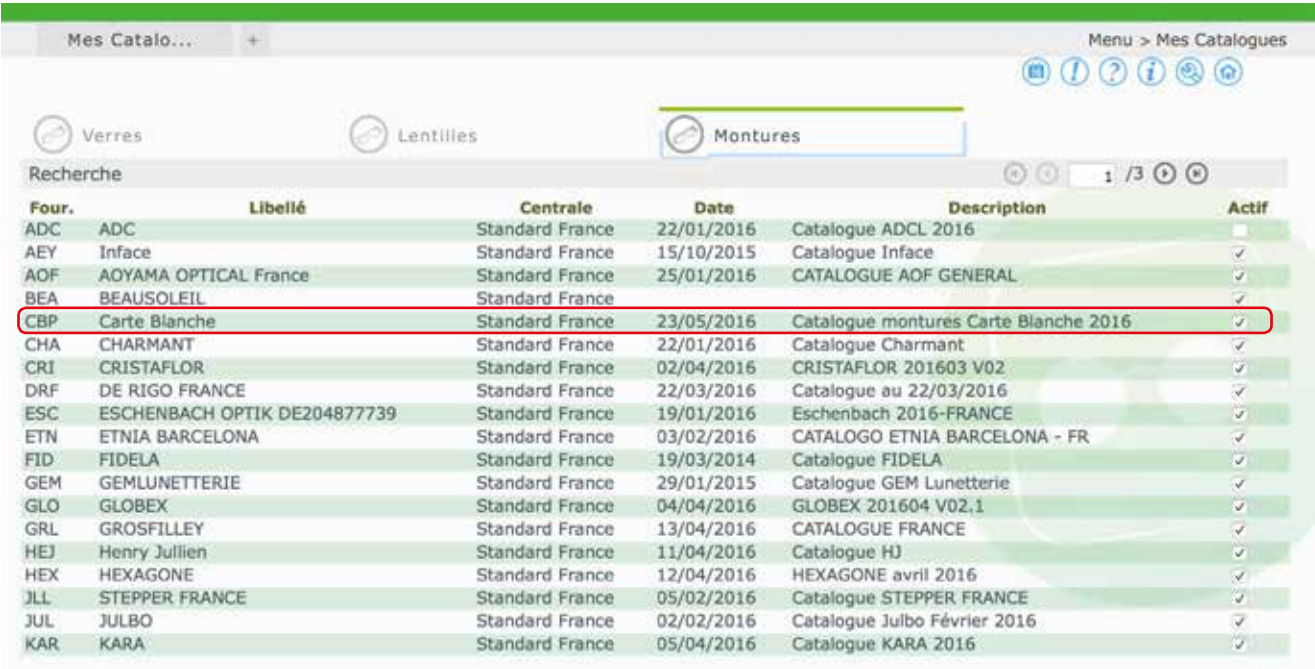

Pour l'utilisation il est nécessaire de rentrer en stock l'article avant de le vendre Pour cela, il faut aller en **STOCK / MES ENTREES** :

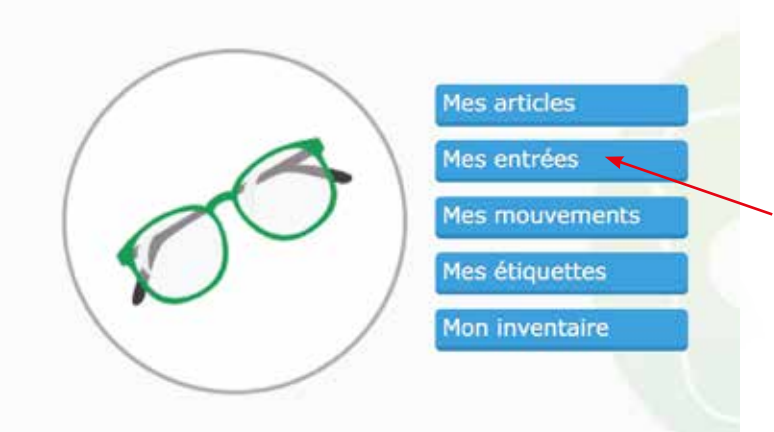

Sur l'onglet MES ENTREES cliquer sur le bouton (4) pour créer un nouveau bordereau d'entrée.

 $+1$ 

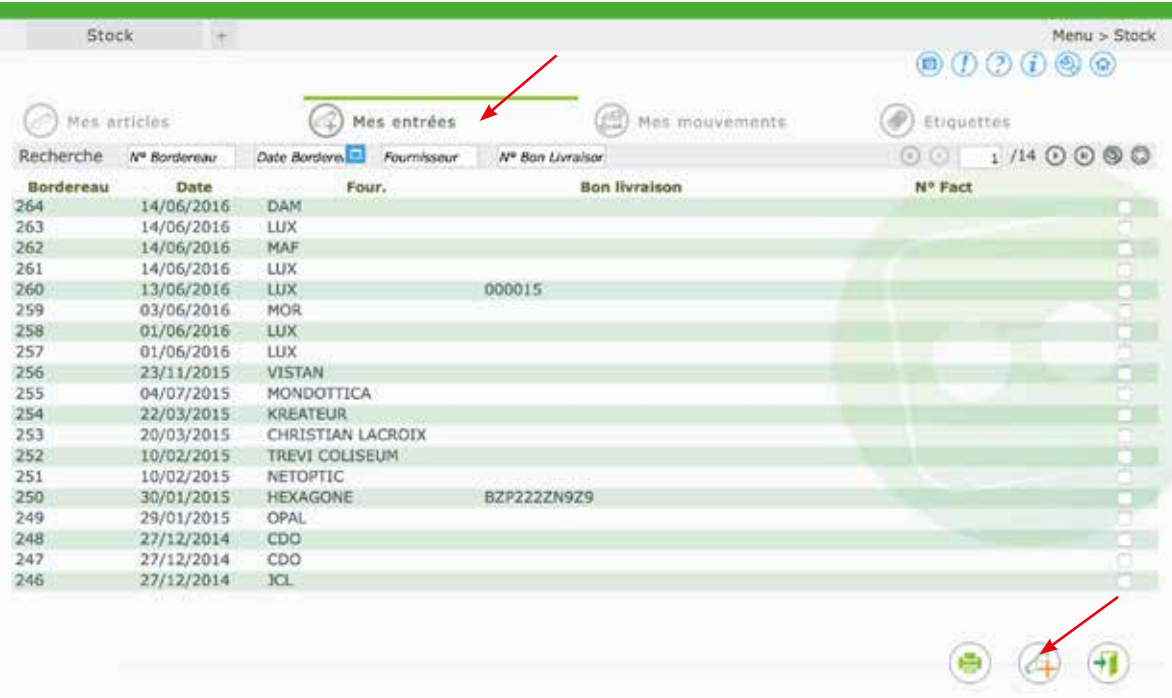

Cliquer sur le bouton **pour accéder aux catalogues montures**.

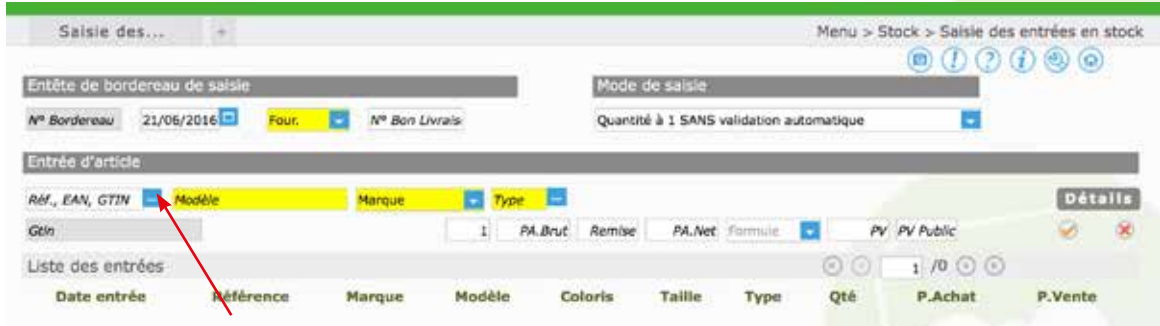

Veiller à bien être sur l'onglet « **Catalogues montures** ».

Filtrer sur le code fournisseur « **CBP** ».

Sélectionner la monture souhaitée puis valider par OK.

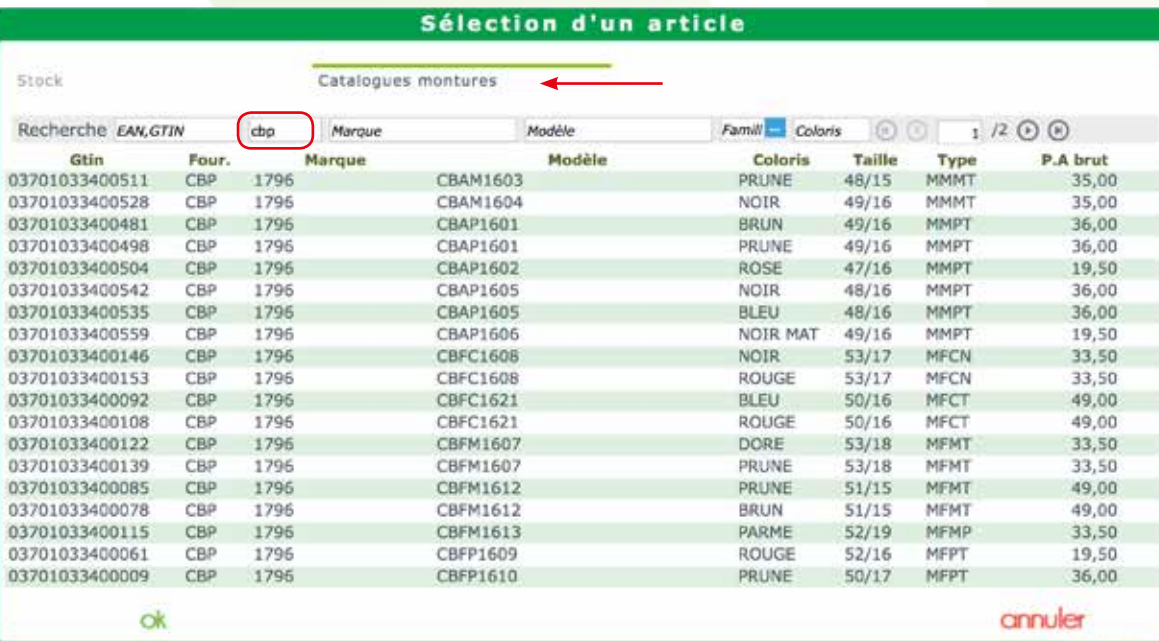

Si nécessaire, créer le code fournisseur, la marque et ajuster le prix de vente (les prix de vente maximum conseillés sont accessibles sur votre Espace Carte Blanche). Puis confirmer votre saisie par le bouton  $\bullet$ 

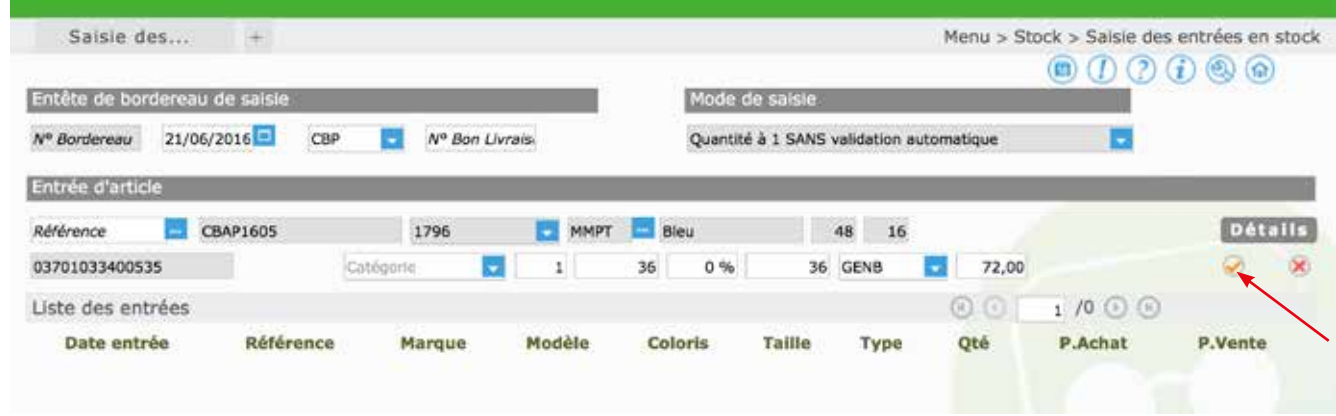

La monture est entrée en stock. MyEasyOptic lui a attribué une référence informatique.

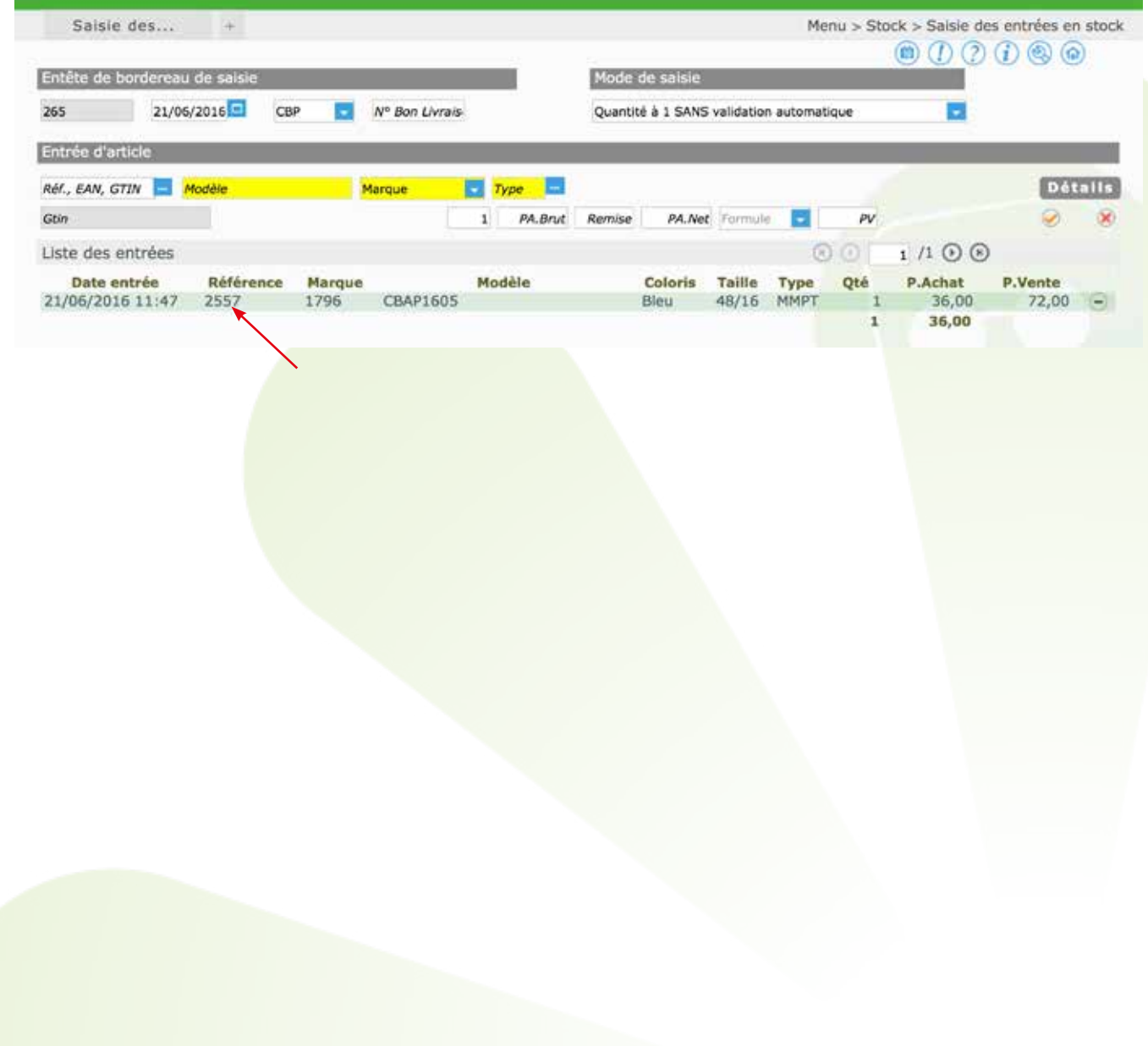